## **Karty externích médií**

Číslo dokumentu: 409916-221

Květen 2006

Tato příručka popisuje použití karet externích médií.

# **Obsah**

#### **[1](#page-2-0) [Karty pro slot Digital Media](#page-2-1)  [\(pouze u vybraných model\)](#page-2-1)**

[Vložení digitální paměťové karty. . . . . . . . . . . . . . . . . . . 1–2](#page-3-0) [Ukončení činnosti a vyjmutí digitální paměťové karty](#page-4-0) . . . . . 1–3

#### **[2](#page-6-0) [Karty PC Card](#page-6-1)  [\(pouze u vybraných model\)](#page-6-1)**

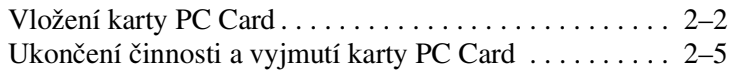

#### **[3](#page-12-0) Karty Smart Card [\(pouze u vybraných model\)](#page-12-1)**

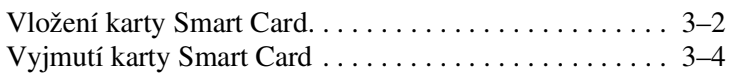

#### **[4](#page-16-0) Karty ExpressCard [\(pouze u vybraných model\)](#page-16-1)**

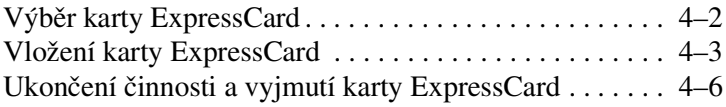

**1**

# <span id="page-2-1"></span><span id="page-2-0"></span>**Karty pro slot Digital Media (pouze u vybraných model)**

Volitelné digitální karty poskytují bezpečné úložiště dat a pohodlné sdílení dat. Používají se ve fotoaparátech vybavených slotem pro kartu digitálních médií, v zařízeních PDA a v počítačích.

Slot Digital Media podporuje následující formáty digitálních karet:

- paměťová karta SD (Secure Digital),
- karta MultiMediaCard (MMC),
- karta Memory Stick (MS),
- karta Memory Stick Pro (MSP),
- karta Memory Stick Duo,
- karta SmartMedia.
- karta xD-Picture Card.

**UPOZORNĚNÍ:** Pro použití karty Memory Stick Duo ve slotu digitálních médií budete potřebovat adaptér (prodává se samostatně). Zasunutím karty Memory Stick Duo p)ímo do slotu digitálních médií můžete poškodit kartu Memory Stick Duo, počítač nebo obojí.

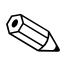

✎Vzhled vašeho počítače se může mírně lišit od obrázků v této kapitole.

## <span id="page-3-0"></span>**Vložení digitální pam01ové karty**

**UPOZORNĚNÍ:** Chcete-li zabránit poškození konektorů digitální paměťové karty, používejte při vkládaní karty do slotu jen minimální tlak.

Vložení digitální paměťové karty:

- 1. Uchopte digitální paměťovou kartu tak, aby štítek směřoval nahoru a konektory směrem k počítači.
- 2. Opatrně zasuňte kartu do slotu Digital Media, aby zapadla na své místo.

Operační systém vydá zvukové upozornění oznamující, že zařízení bylo rozpoznáno.

✎Při prvním vložení digitální paměťové karty se v oznamovací oblasti v pravé části hlavního panelu zobrazí zpráva Nalezen nový hardware.

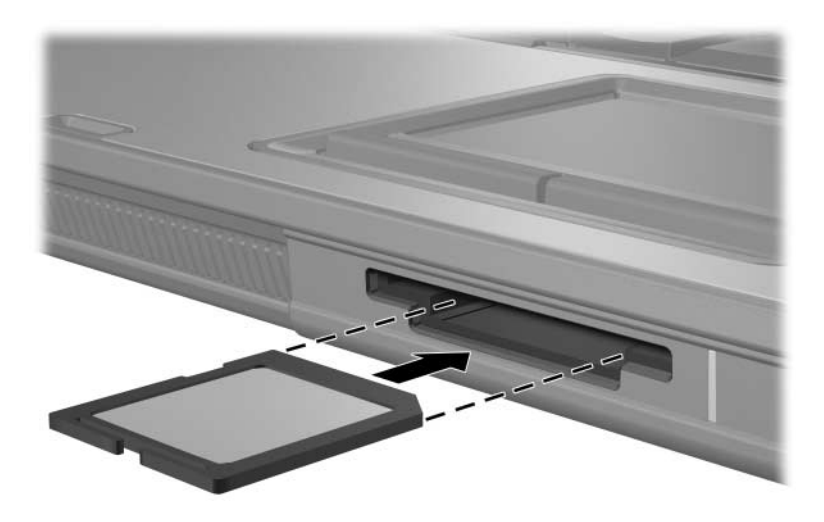

### <span id="page-4-0"></span>**Ukončení činnosti a vyjmutí digitální pam01ové karty**

UPOZORNĚNÍ: Chcete-li zabránit ztrátě dat nebo zablokování počítače, ukončete před vyjmutím digitální paměťové karty její činnost.

Ukončení činnosti nebo vyjmutí digitální paměťové karty:

1. Ukončete všechny soubory a aplikace, které používají digitální paměťovou kartu.

✎Přenos dat ukončíte klepnutím na tlačítko **Storno** vokně Kopírování v operačním systému.

- 2. Zastavení činnosti digitální paměťové karty:
	- a. Poklepejte na ikonu **Bezpečně odebrat zařízení** v oznamovací oblasti zcela vpravo na hlavním panelu.

✎Ikonu Bezpečně odebrat zařízení zobrazíte, jestliže voznamovací oblasti klepnete na ikonu **Zobrazit skryté ikony** (**<** nebo **<<**).

- b. Klepněte na digitální paměťovou kartu.
- c. Klepněte na položku **Ukončit**.

3. Zatlačte na digitální kartu  $\bullet$  tak, aby se uvolnila a poté ji vyjměte ze slotu <sup>2</sup>.

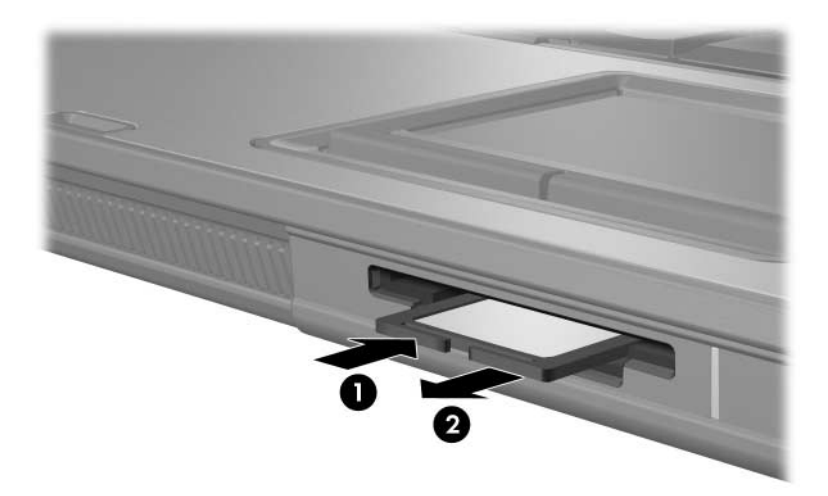

**2**

# <span id="page-6-1"></span><span id="page-6-0"></span>**Karty PC Card (pouze u vybraných model)**

Karta PC Card (pouze u vybraných modelů) je doplňkové zařízení o velikosti kreditní karty navržené tak, aby splňovalo standardní specifikace asociace PCMCIA (Personal Computer Memory Card International Association). Slot pro karty PC Card podporuje následující karty:

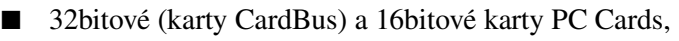

karty PC Card typu I nebo II.

✎Karty Zoomed Video PC Card a karty PC Card vyžadující napětí 12 V nejsou podporovány.

## <span id="page-7-0"></span>**Vložení karty PC Card**

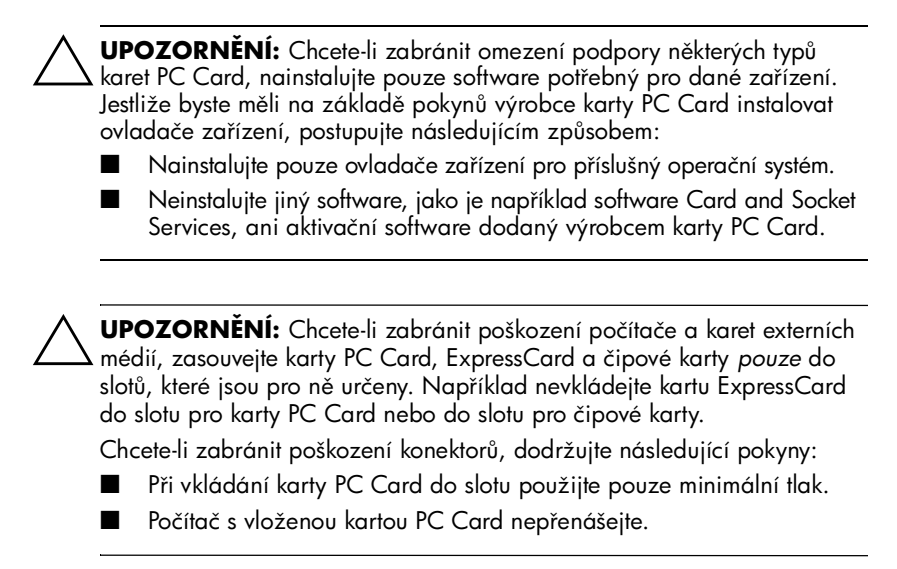

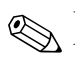

✎Vzhled vašeho počítače se může mírně lišit od obrázků v této kapitole.

Slot PC Card je chráněn vloženým obalem. Před vložením karty PC Card je třeba obal uvolnit a vyjmout.

- 1. Uvolnění a vyjmutí obalu ze slotu PC Card:
	- a. Stiskněte tlačítko pro vysunutí karty PC Card  $\bullet$ .

Tím vysunete tlačítko do pozice umožňující uvolnění obalu.

- b. Opakovaným stisknutím tlačítka pro vysunutí vysuňte obal.
- c. Vysuňte obal ze slotu <sup>2</sup>.

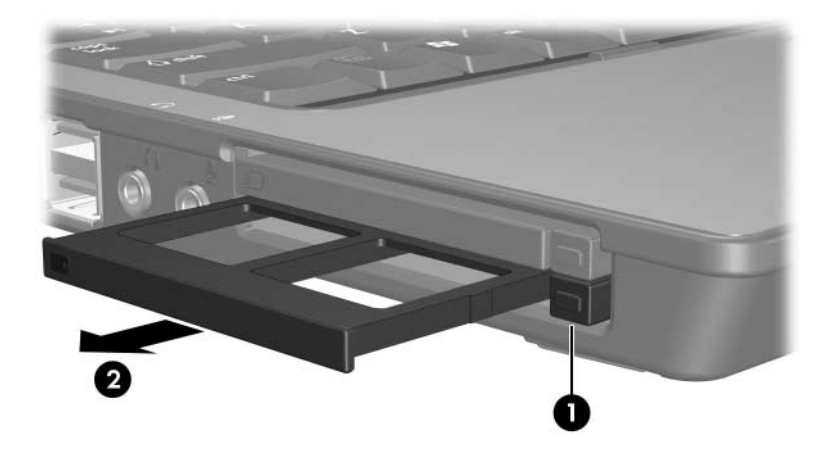

- 2. Vložení karty PC Card:
	- a. Uchopte kartu PC Card tak, že štítek bude směřovat nahoru a konektor směrem k počítači.
	- b. Opatrně zasuňte kartu PC Card do slotu, aby zapadla na své místo.

Operační systém vydá zvukové upozornění oznamující, že zařízení bylo rozpoznáno.

✎Při prvním vložení karty PC Card se v oznamovací oblasti v pravé části hlavního panelu zobrazí zpráva Nalezen nový hardware.

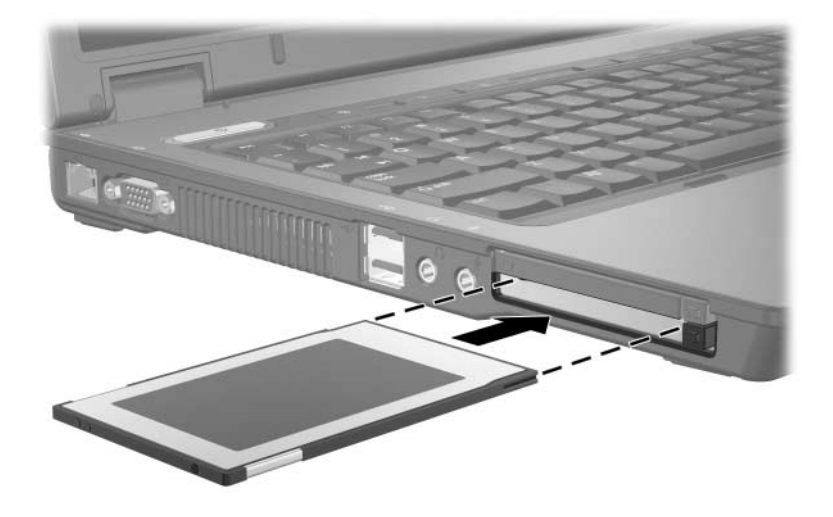

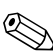

✎Vložená karta PC Card je napájena i během nečinnosti. Chcete-li ušetřit energii, ukončete činnost karty PC Card vdobě, kdy ji nepoužíváte (nebo ji vyjměte).

### <span id="page-10-0"></span>**Ukončení činnosti a vyjmutí karty PC Card**

**UPOZORNĚNÍ:** Chcete-li zabránit ztrátě dat nebo selhání počítače, ukončete činnost karty PC Card před jejím vyjmutím.

Ukončení činnosti nebo vyjmutí karty PC Card:

1. Ukončete všechny aplikace a dokončete všechny činnosti používající kartu PC Card.

✎Přenos dat ukončíte klepnutím na tlačítko **Storno** vokně Kopírování v operačním systému.

- 2. Chcete-li ukončit činnost karty PC Card, postupujte následujícím způsobem:
	- a. Poklepejte na ikonu **Bezpečně odebrat zařízení** v oznamovací oblasti zcela vpravo na hlavním panelu.
		- ✎Ikonu Bezpečně odebrat zařízení zobrazíte, jestliže voznamovací oblasti klepnete na ikonu **Zobrazit skryté ikony** (**<** nebo **<<**).
	- b. Klepněte na kartu PC Card.
	- c. Klepněte na položku **Ukončit**.
- 3. Vyjmutí karty PC Card:
	- a. Stiskněte tlačítko pro vysunutí karty PC Card  $\bullet$ .

Tím vysunete tlačítko do pozice umožňující uvolnění karty PC Card.

- b. Opakovaným stisknutím tlačítka pro vysunutí vysuňte kartu PC Card.
- c. Vysuňte kartu <sup>2</sup> ze slotu.

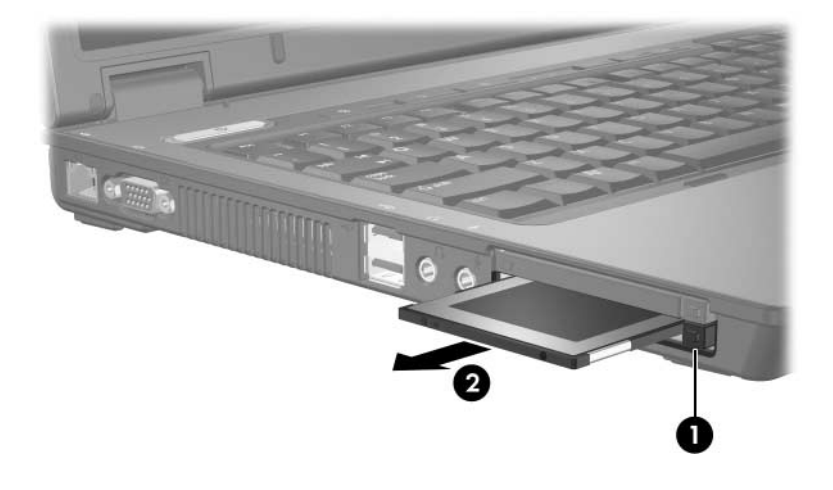

**3**

# <span id="page-12-1"></span><span id="page-12-0"></span>**Karty Smart Card (pouze u vybraných model)**

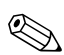

✎Termínem *karta Smart Card* používaným v této kapitole jsou označovány jak karty Smart Card, tak karty Java™ Card.

Karta Smart Card je doplňkové zařízení o velikosti kreditní karty, ve kterém je umístěn mikročip obsahující paměť a mikroprocesor. Stejně jako osobní počítače mají i karty Smart Card operační systém, který zajišťuje správu vstupů a výstupů, a obsahují funkce zabezpečení, které zajišťují ochranu před jejich neoprávněným použitím. Standardní karty Smart Card se používají se čtečkou karet Smart Card (pouze u vybraných modelů).

Pro přístup k obsahu mikročipu je nutné zadat kód PIN (Personal Identification Number). Další informace o funkcích zabezpečení karet Smart Card získáte v Centru pro nápovědu a odbornou pomoc.

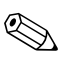

✎Vzhled vašeho počítače se může mírně lišit od obrázků v této kapitole.

### <span id="page-13-0"></span>**Vložení karty Smart Card**

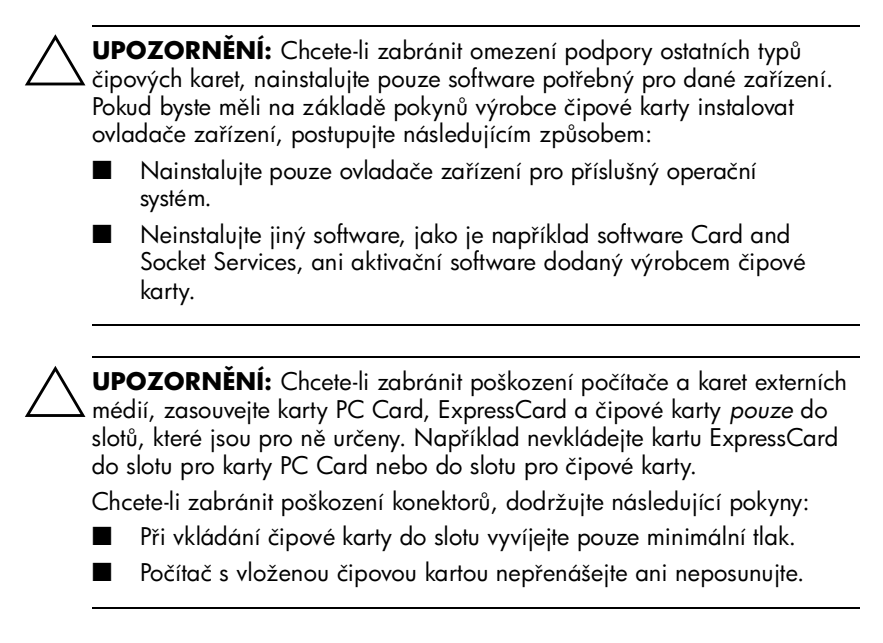

Vložení karty Smart Card:

1. Opatrně zasuňte kartu Smart Card štítkem nahoru do čtečky pro karty Smart Card, aby zapadla na své místo.

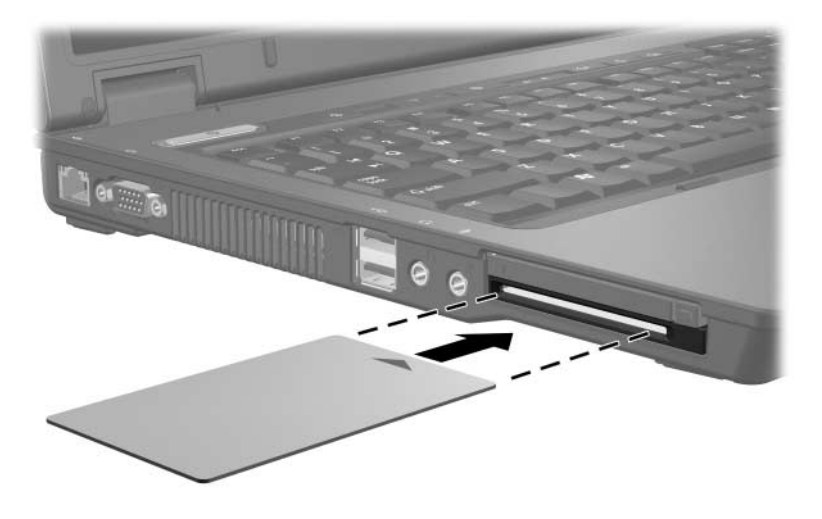

2. Postupujte podle zobrazených pokynů pro přihlášení k počítači pomocí kódu PIN karty Smart Card.

✎Vložená karta PC Card je napájena i během nečinnosti. Chcete-li ušetřit energii, ukončete činnost karty PC Card vdobě, kdy ji nepoužíváte (nebo ji vyjměte).

## <span id="page-15-0"></span>**Vyjmutí karty Smart Card**

Vyjmutí karty Smart Card:

» Uchopte okraje karty Smart Card a vytáhněte ji ze čtečky pro karty Smart Card.

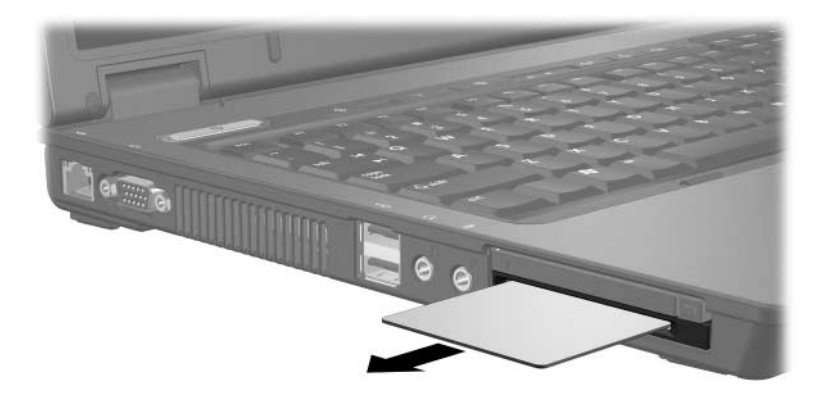

**4**

# <span id="page-16-1"></span><span id="page-16-0"></span>**Karty ExpressCard (pouze u vybraných model)**

Karta ExpressCard (pouze u vybraných modelů) je vysoce výkonnou kartou PC Card příští generace, kterou je nutné vkládat do slotu ExpressCard.

Podobně jako standardní karty PC Card je karta ExpressCards navržena tak, aby odpovídala specifikacím asociace PCMCIA (Personal Computer Memory Card International Association).

✎Karta ExpressCard s televizním přijímačem může počítač doplnit o funkci televizního přijímače. Další informace získáte v uživatelské příručce dodané výrobcem.

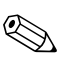

✎Vzhled vašeho počítače se může mírně lišit od obrázků v této kapitole.

## <span id="page-17-0"></span>**Výběr karty ExpressCard**

Karta ExpressCard používá jedno ze dvou rozhraní a je k dispozici ve dvou velikostech. Slot ExpressCard v počítači podporuje obě rozhraní a velikosti. Můžete například používat následující karty:

kartu ExpressCard s rozhraním USB nebo PCI Express,

■ kartu ExpressCard standardní velikosti (označovanou *ExpressCard/54* 1) nebo menší kartu ExpressCard (označovanou *ExpressCard/34* 2).

Postup použití karet ExpressCard popsaný v následující části je platný pro obě rozhraní a velikosti.

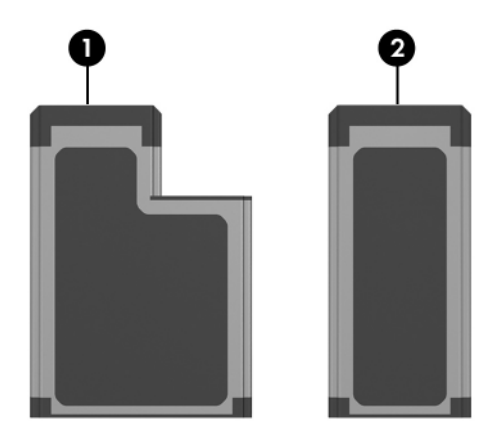

### <span id="page-18-0"></span>**Vložení karty ExpressCard**

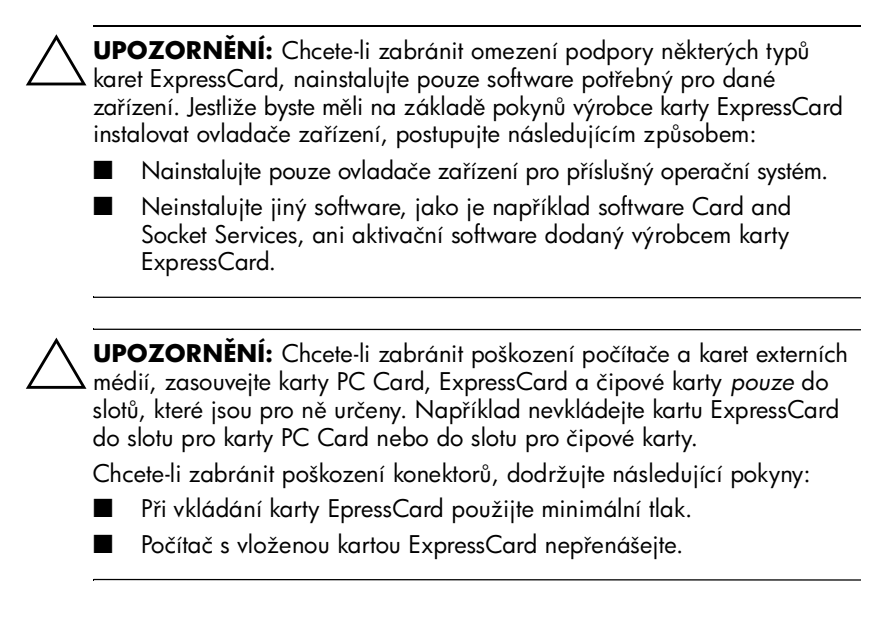

Slot ExpressCard slot může být chráněn vloženým obalem. Před vložením karty ExpressCard je třeba obal uvolnit a vyjmout.

- 1. Uvolnění a vyjmutí obalu ze slotu ExpressCard:
	- a. Stiskněte tlačítko pro vysunutí karty ExpresCard <sup>0</sup>. Tím vysunete tlačítko do pozice umožňující uvolnění obalu.
	- b. Opakovaným stisknutím tlačítka pro vysunutí vysuňte obal.
	- c. Vysuňte obal ze slotu <sup>2</sup>.

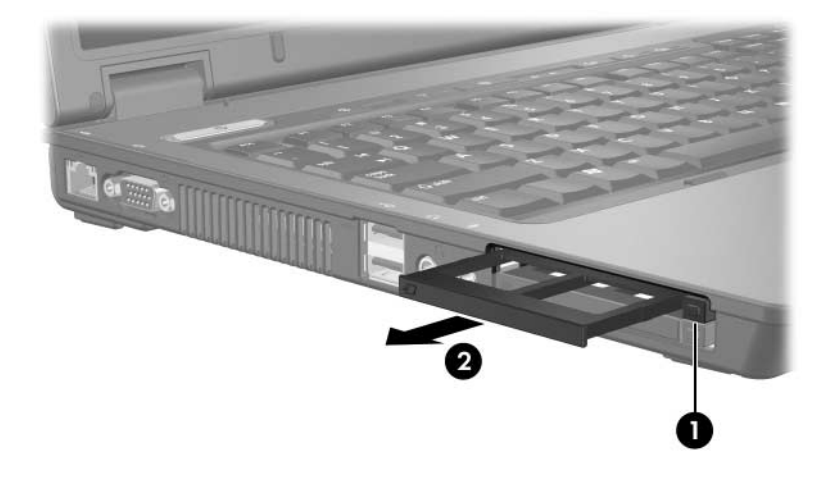

- 2. Vložení karty ExpressCard:
	- a. Uchopte kartu tak, aby štítek směřoval nahoru a konektory směrem k počítači.
	- b. Opatrně zasuňte kartu ExpressCard do slotu, aby zapadla na své místo.

Operační systém vydá zvukové upozornění oznamující, že zařízení bylo rozpoznáno.

✎Při prvním vložení karty ExpressCard se v oznamovací oblasti v pravé části hlavního panelu zobrazí zpráva Nalezen nový hardware.

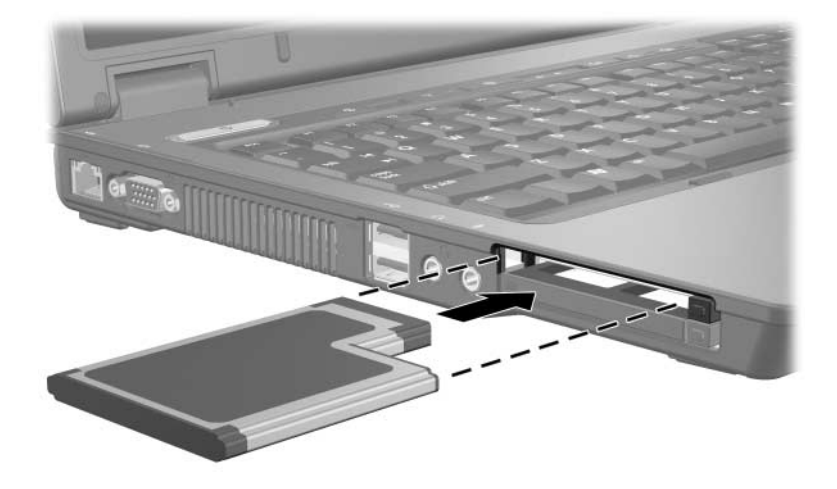

✎Vložená karta ExpressCard je i během nečinnosti napájena. Chcete-li ušetřit energii, ukončete činnost karty ExpressCard vdobě, kdy ji nepoužíváte (nebo ji vyjměte).

### <span id="page-21-0"></span>**Ukončení činnosti a vyjmutí karty ExpressCard**

UPOZORNĚNÍ: Chcete-li zabránit ztrátě dat nebo selhání počítače, ukončete činnost karty ExpressCard před jejím vyjmutím.

Ukončení činnosti a vyjmutí karty ExpressCard:

1. Ukončete všechny aplikace a dokončete všechny činnosti využívající kartu ExpressCard.

✎Přenos dat ukončíte klepnutím na tlačítko **Storno** vokně Kopírování v operačním systému.

- 2. Ukončení činnosti karty ExpressCard proveďte následujícím způsobem:
	- a. Poklepejte na ikonu **Bezpečně odebrat zařízení** v oznamovací oblasti zcela vpravo na hlavním panelu.
		- ✎Ikonu Bezpečně odebrat zařízení zobrazíte, jestliže voznamovací oblasti klepnete na ikonu **Zobrazit skryté ikony** (**<** nebo **<<**).
	- b. Klepněte na seznam příkazů pro kartu ExpressCard.
	- c. Klepněte na příkaz **Ukončit**.
- 3. Vyjmutí karty ExpressCard:
	- a. Stiskněte tlačítko pro vysunutí karty ExpresCard <sup>0</sup>.

Tím vysunete tlačítko do pozice umožňující uvolnění karty ExpressCard.

- b. Opakovaným stisknutím tlačítka pro vysunutí uvolněte kartu ExpressCard.
- c. Vysuňte kartu ze slotu <sup>2</sup>.

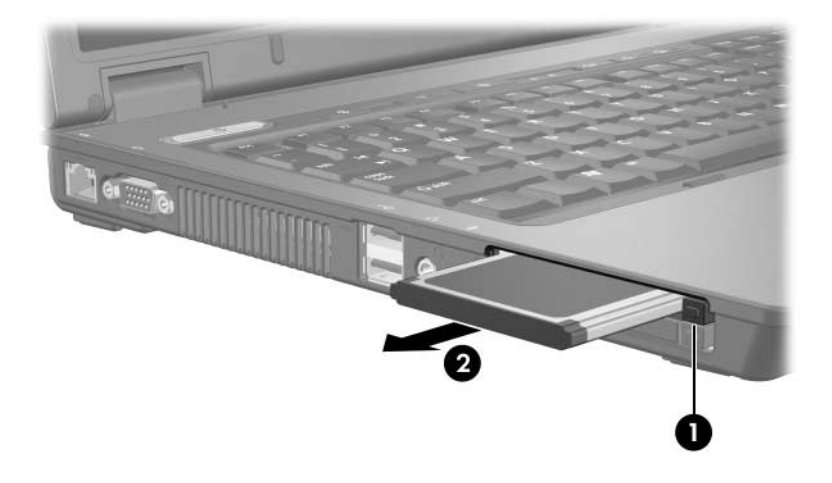

© Copyright 2006 Hewlett-Packard Development Company, L.P.

Logo SD je ochranná známka příslušného vlastníka. Java je ochranná známka společnosti Sun Microsystems, Inc. v USA.

Informace uvedené v této příručce podléhají změnám bez předchozího upozornění. Jediné záruky na produkty a služby společnosti HP jsou uvedeny v přesně vymezených prohlášeních týkajících se záruk na tyto produkty nebo služby. Ze žádných zde uvedených informací nelze vyvodit existenci dalších záruk. Společnost HP není zodpovědná za technické nebo redakční chyby ani za opomenutí vyskytující se v tomto dokumentu.

Karty externích médií První vydání: květen 2006 Číslo dokumentu: 409916-221